# MT8071iER1 series

Installation Instruction

# 1 Installation and Startup Guide

This document covers the installation of MT8071iER1 Series HMI, for the detailed specifications and operation, please refer to Brochure and EasyBuilder Pro User Manual.

#### Install Environment:

| NEMA Rating                     | The HMI product is NEMA 4 rated (Indoor Use Only).                                                                                                    |  |  |  |  |
|---------------------------------|----------------------------------------------------------------------------------------------------|--|--|--|--|
| Electrical<br>Environment       | The HMI product has been tested to conform to European CE requirements. This means that the circuitry is designed to resist the effects of electrical noise. This does not guarantee noise immunity in severe cases. Proper wire routing and grounding will insure proper operation.                                                                                                    |  |  |  |  |
| Environmental<br>Considerations | <ol> <li>Make sure that the displays are installed correctly and that the operating limits<br/>are followed. Avoid installing units in environments where severe mechanical<br/>vibration or shocks are present.</li> <li>Do not operate the unit in areas subject to explosion hazards due to flammable<br/>gases, vapors or dusts.</li> <li>Do not install the unit where acid gas, such as SO2 exists.</li> <li>This device should be mounted in the vertical position and for use on the flat<br/>surface enclosure.</li> <li>Conform to UL508 (ISBN 0-7629-0404-6) machine safety for use in Pollution<br/>Degree 2 Environment.</li> <li>Relative Humidity: 10% ~ 90% (non-condensing)</li> </ol> |  |  |  |  |

### 2 Unpacking the Unit

Unpack and check the delivery. If damage is found, notify the supplier.

#### NOTE: Place the operator panel on a stable surface during installation. Dropping it or letting it

#### fall may cause damage.

- (1) Installation Instruction, 2-sided A4 \*1
- (2) Rear-Mount HMI \*1
- (3) Power Connector \*1
- (4) Fuse 1.25A/250V 5\*20mm \*1
- (5) USB Stick Clamp & Tying Strap \*1

## **3** Installation Instructions

- Around the cutout on the control cabinet, draw the reference lines for positioning the overlay. Panel Cutout: 174.6mm x 113.6mm
- Select the mounting holes according to the wall thickness of control cabinet and secure the mounting brackets onto both sides of the HMI unit.
- 3. Secure the HMI to the cabinet by four studs.
- 4. Affix the overlay (user-prepared) to the cabinet front surface.

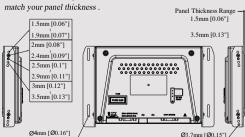

Choose the mounting holes that

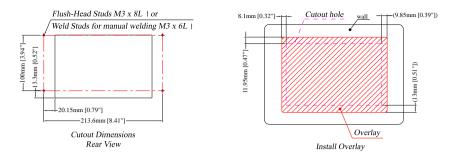

#### USB Stick Clamp Usage

Combining the USB Stick with the clamp and the tying strap can prevent USB stick from disconnecting with HMI when strong vibration is present.

- 1. Insert the USB connector to the clamp and tie them together with the tying strap.
- 2. Press the spring and insert the USB stick into HMI.

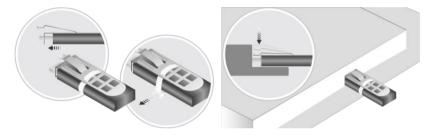

# 4 Power Connections

#### NOTE:

1. Connect positive DC line to the '+' terminal and the DC ground to the '-' terminal.

2. When downloading project using a USB cable, do not connect HMI with PLC and PC simultaneously, for electric potential difference may result in damage to HMI or PC.

# 5 System Settings

When HMI is powered up and displays image, click the system setting button. (Default System Password: 11111) It is necessary to connect the HMI to your network through a RJ-45 cable.

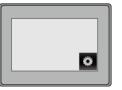

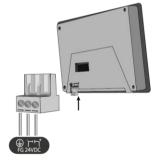

Go to the Network tab, you may choose to auto get DHCP IP, or designate your own IP.

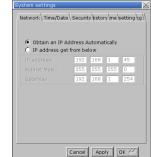

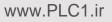

# 6 EasyBuilder Pro Software Settings

Launch EasyBuilder Pro software, select your project file, press F7 shortcut key to open the download dialog box:

Select Ethernet > IP tab > Enter your HMI IP > Click Download to download this project file to HMI. Using screensaver and backlight saver is recommended in order to avoid image persistence caused by displaying the same image on HMI for a long time.

(Please refer to EasyBuilder Pro User Manual for software operation details)

#### **Communication Connections**

#### NOTE:

1. COM2 and COM3 [RS485] 2W support MPI 187.5K, please use one at a time.

| ( | <b>COM1 RS232, 9 Pin, Male, D-sub COM2/3 RS485, 9 Pin, Female, D-sub</b> |              |  |      |            |               |                 |  |
|---|--------------------------------------------------------------------------|--------------|--|------|------------|---------------|-----------------|--|
|   | PIN#                                                                     | COM1 [RS232] |  | PIN# | COM2<br>2W | [RS485]<br>4W | COM3<br>[RS485] |  |
|   | 1                                                                        |              |  | 1    | Data-      | Rx-           |                 |  |
|   | 2                                                                        | RxD          |  | 2    | Data+      | Rx+           |                 |  |
|   | 3                                                                        | TxD          |  | 3    |            | Tx-           |                 |  |
|   | 4                                                                        |              |  | 4    |            | Tx+           |                 |  |
|   | 5                                                                        | GND          |  | 5    |            | GND           |                 |  |
|   | 6                                                                        |              |  | 6    |            |               | Data-           |  |
|   | 7                                                                        | RTS          |  | 7    |            |               |                 |  |
|   | 8                                                                        | CTS          |  | 8    |            |               |                 |  |
|   | 9                                                                        |              |  | 9    |            |               | Data+           |  |

# 8 DIP SW Settings

|    | 0 | ON  | OFF | OFF | OFF | Touch Screen Calibration Mode |
|----|---|-----|-----|-----|-----|-------------------------------|
|    |   | OFF | ON  | OFF | OFF | Hide HMI System Setting Bar   |
|    |   | OFF | OFF | ON  | OFF | Boot Loader Mode              |
|    |   | OFF | OFF | OFF | ON  | Not supported                 |
| 34 |   | OFF | OFF | OFF | OFF | Normal                        |

Another method to enter touch screen calibration mode: Press and hold anywhere on the screen for more than 2 seconds when HMI starts.

# **Battery Replacement**

Battery replacement shall be performed by gualified personnel only and care must be taken when handling lithium batteries. For more information on battery replacement and disposal considerations, please refer to the following link:

SW1 SW2 SW3 SW4 Mode

http://www.weintek.com/download/MT8000/eng/FAQ/FAQ 103 Replace Battery en.pdf

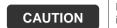

/!

/!

/

/!

/!`

NOTE: Make sure that all local and national electrical standards are met when installing the unit. Contact your local authorities to determine which codes apply.

|    | Power                               | The unit can be powered by DC power only, voltage range: 24±20% Volts DC, compatible with most controller DC systems. The power conditioning circuitry inside the unit is accomplished by a switching power supply. The peak starting current can be as high as 2A.                                                                                                    |  |  |  |
|----|-------------------------------------|----------------------------------------------------------------------------------------------------|--|--|--|
| !) | Fusing<br>Require-<br>ments         | If the display does not come on within 5 seconds of power up, remove power. An internal fuse will prevent damage if the polarity of the DC power is incorrect. Check wiring for proper connections and try to power up again.                                                                                                    |  |  |  |
| !) | High<br>Voltage                     | An Internal fuse will prevent damage for overcurrent condition however it isn't guaranteed. DC voltage sources should provide proper isolation from main AC power and similar hazards.                                                                                                    |  |  |  |
| !) | Emergency<br>Stop                   | A Hard-wired EMERGENCY STOP should be fitted in any system using HMI to comply with ICS Safety Recommendations.                                                                                                    |  |  |  |
|    | Supply<br>Voltage<br>Condition      | Do not power the unit and inductive DC loads, or input circuitry to the controller, with the same power supply. Note: The 24 VDC output from some controllers may not have enough current to power the unit.                                                                                                    |  |  |  |
|    | Wire<br>Routing                     | <ul> <li>a. Power wire length should be minimized (Max: 500m shielded, 300m unshielded).</li> <li>b. Please use twisted pair cables for power wire and signal wire and conform to the impedance matching.</li> <li>c. If wiring is to be exposed to lightning or surges, use appropriate surge suppression devices.</li> <li>d. Keep AC, high energy, and rapidly switching DC power wiring separated from signal wires.</li> <li>e. Add a resistor and capacitor in the parallel connection between the ungrounded DC power supply and the frame ground. This provides a path for static and high frequency dissipation.</li> <li>Typical values to use are 1M Ohm and 4700pF.</li> </ul> |  |  |  |
|    | DANGER<br>Hardware<br>Consideration | The system designer should be aware that devices in Controller systems could fail and thereby create an unsafe condition. Furthermore, electrical interference in an operator interface can lead to equipment start up, which could result in preperty demage and/or physical injury to the operator.                                                                                                    |  |  |  |

equipment start-up, which could result in property damage and/or physical injury to the operator. If you use any programmable control systems that require an operator, be aware that this potential safety hazard exists and take appropriate precautions. Although the specific design steps depend on your particular application, the following precautions generally apply to installation of solid-state programmable control devices, and conform to the guidelines for installation of Controllers recommended in NEMA ICS 3-304 Control Standards.

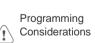

To conform with ICS Safety Recommendations, checks should be placed in the controller to ensure that all writable registers that control critical parts of plant or machinery have limit checks built into the program, with an out-of-limit safe shut down procedure to ensure safety of personnel. GME8071ER MT8071iER1 Installation 170620

#### Limited Warranty

- This product is limited warranted against defects in design and manufacture. The proven defective product will either be repaired or replaced, at Weintek's discretion. This warranty shall not cover any product which is
- (a) Out of warranty period which is 12 months from the manufacturing month of the HMI products.
- (b) Damage caused by Force Majeure, accident, negligence, improper installation or misuse.
- (c) Product has been repaired or taken apart by unauthorized technicians.
- (d) Products whose identification markings have been removed or damaged.